## Patient Search Tips

- 1. Start on the patient search screen
- 2. Enter the first two letters of the first name and last name, and DOB (This will avoid missing a patient records of a "Mathew" if the person searching types "Matthew", for instance)
	- a. If too many results are returned, add a letter or two to the first and last name – hopefully, this narrows it down – then the address, county, etc. can be used as identifiers
- 3. If no results are returned, try removing the DOB and adding more letters to the first and last name
	- a. If it is a nickname, try using the legal name (Tim vs Timothy) and vice‐versa
	- b. If it is a hyphenated last name, try a search with each name individually
	- c. If it is commonly misspelled last name, try an alternate spelling (i.e. Philip vs Phillip)
- 4. If still no results are returned, create a new patient (if able)

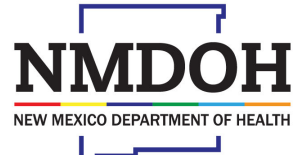

Investing for tomorrow, delivering today.

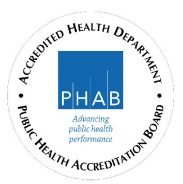